## **¿Qué es "ParentVue"?**

"ParentVue" en un portal gestionado por "Synergy" que proporciona a los padres de familia una idea del día a día de la experiencia educativa de sus hijos, incluyendo:

- Asignaciones y calificaciones
- Asistencia escolar
- Disciplina
- Visitas a la enfermería
- Cumplimiento de vacunas
- Expedientes académicos
- Progreso hacia la graduación

Los padres de familia también pueden usar "ParentVue" para ponerse en contacto con los maestros y personal de VPS, editar información, subir documentos o recibir notificaciones sobre eventos escolares.

## **Acceder a "ParentVUE" por primera vez**

Para acceder a "ParentVue" por primera vez, se requiere de una clave de activación única. Pueden obtener su clave en su correo electrónico o pueden contactar a la oficina de la escuela de su hijo.

1. Para iniciar sesión por primera vez, haga clic en el botón "**More Options"** abajo en la esquina a la derecha de la pantalla

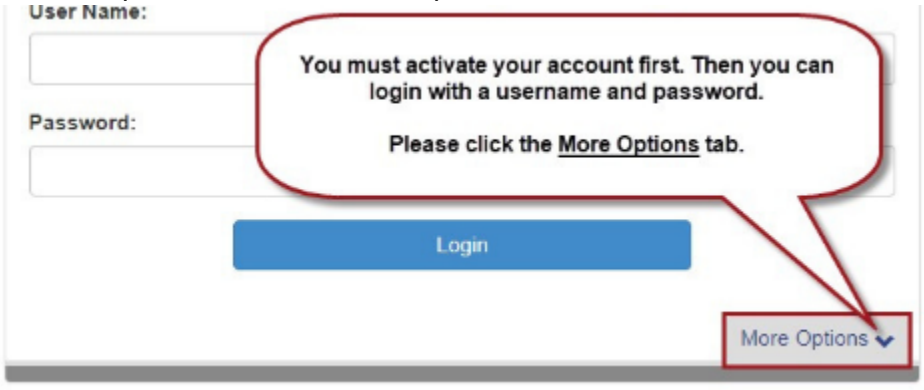

2. Haga clic en "**Activate Account"** y siga las instrucciones

\*\*\*Asegúrese de poner su Nombre y Apellido exactamente como está en la carta de activación\*\*\* \*\*\*La clave de activación debe ponerse con todas las letras en mayúscula\*\*\*

## **Parent Account Activation**

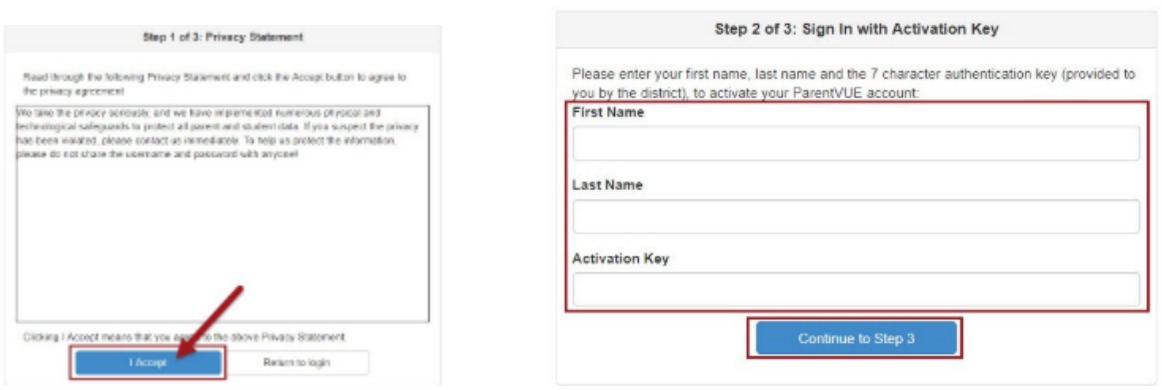

3: Se rellenará su nombre de usuario, favor de crear una contraseña y añadir un correo electrónico (su correo electrónico sólo se utilizará si se le olvida su contraseña). Haga clic en "**Complete Account Activation"**.

**¡Felicidades!** Ya tiene acceso al horario de clases de su hijo, asistencia escolar, calificaciones/ información sobre la boleta de calificaciones y comunicados de la escuela o del distrito.

## **Acceso a "ParentVUE" después de haber activado su cuenta**

En el sitio web del distrito "VPS website", haga clic en **"ParentVue"**

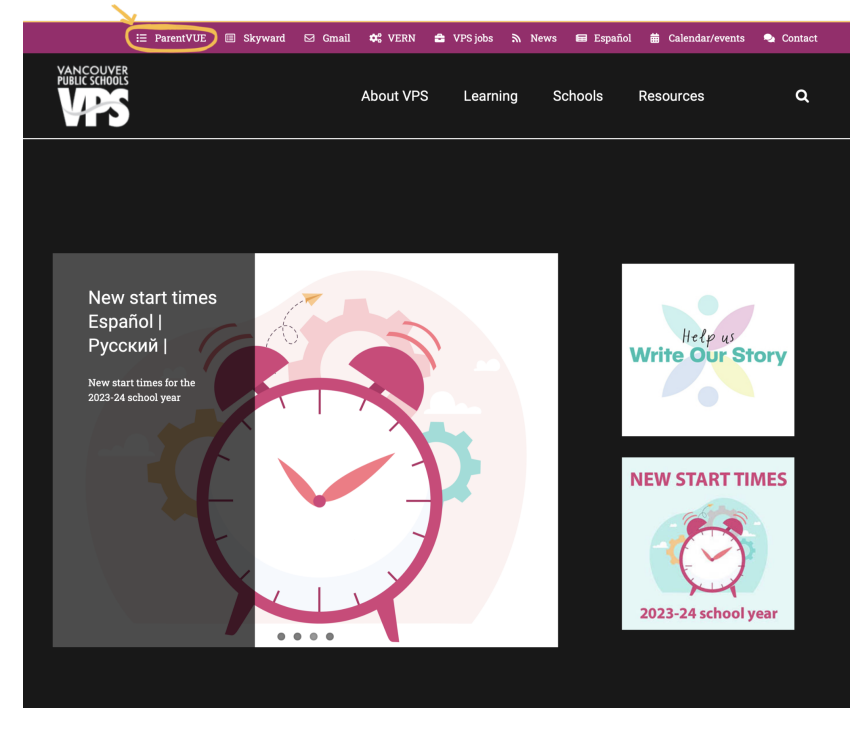

2: En el portal de "ParentVue" haga clic en **"I am a parent" e ingrese su información**ParentVUE and StudentVUE Access

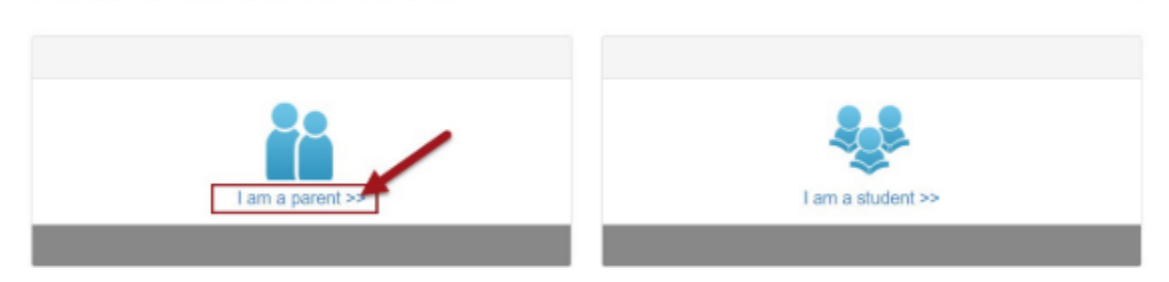